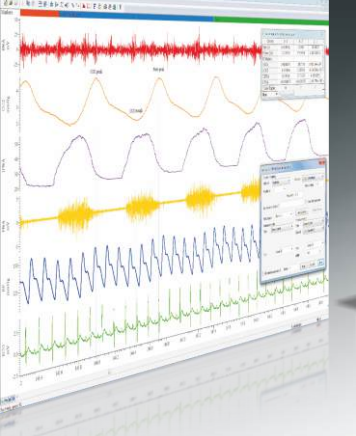

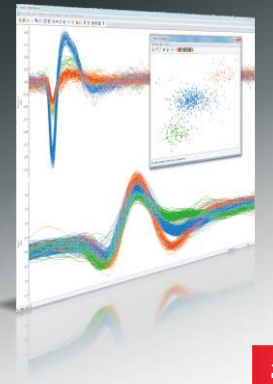

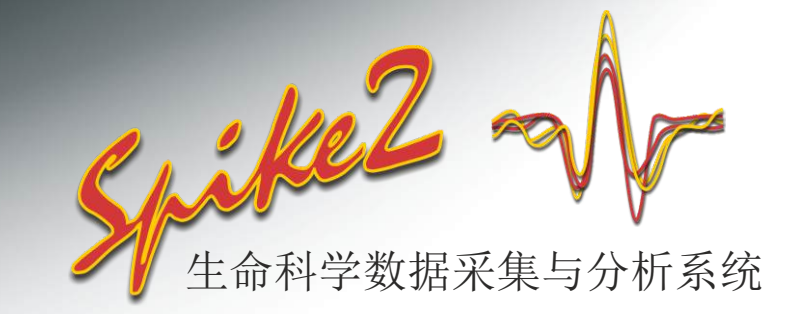

# **尖峰分类排序**

Spike2根据在线和脱机的一个或多个信道上的完整波形模板对波形形状进行分 类。Spike2包含单电极输入、三极和四极捕捉与分析。作为模板匹配的补充,本 软件还包含使用主成分分析(PCA)的聚类和直接波形特征测量。

# **主要功能**

- 在线和脱机尖峰分类排序
- 在线对32个信道以每个信道8个尖峰类型的比例进行分类排序(脱机则更 多)
- 单电极、三电极和四电极记录
- 多种排序方式
- 在线分析函数
- 同步多个系统,以便记录更多信道
- 将取自一个信道的已排好序的尖峰类型按单独的信道显示

# **排序方法**

### **模板匹配**

- 自动或手动生成模板
- 用户自定义配合等级的参数
- 比较、合并、删除模板
- 模板可以固定不变,也可以跟踪一段时间内对尖峰形状的修改
- 在线修改模板
- 保存的模板可以加载用于不同的信道和文件

## **聚类**

作为模板匹配的替代选择,可以根据群集切割来排序。用PCA或用户自定义的测 量计算的数值会被绘制到一个3D聚类窗口中。

### **聚类窗口**

- 可用鼠标或游标对视图进行三维旋转
- K均值法和正态混合运算法用于自动分群
- 通过放置省略号进行手动分群
- 查看整个时间范围一定百分比内的点,随时间逐步增加跟踪移动的群集
- 根据显示的群集生成间隔直方图
- 显示/隐藏特定群集
- 指定不应期内产生的聚类尖峰的视觉识别
- 协助群集识别的密度图选项
- 将数值另存为文本(注明数据值,显示坐标)
- 用鼠标点击选定单个尖峰进行手动分类

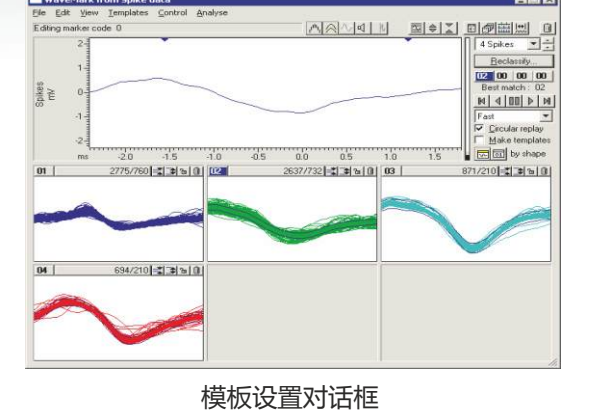

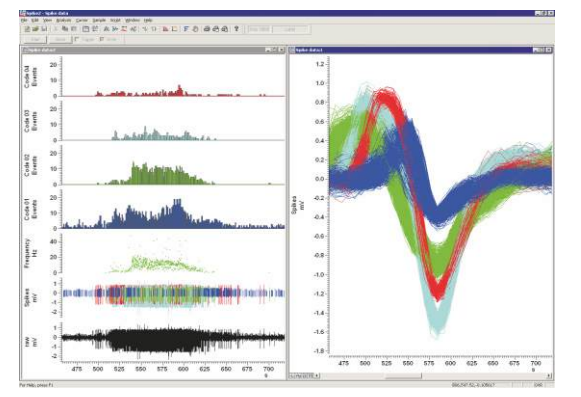

尖峰数据绘制模式

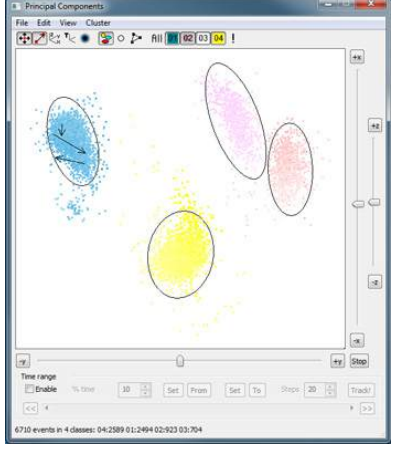

聚类尖峰的视觉识别

Cambridge Electronic Design Limited

**Est. 1970** 

# **主成分分析**

- 选定主成分在X、Y、Z轴上绘图
- 根据整个波形、波峰振幅或波峰与平均振幅的比例计算多描记线 (三极或四极)信道的成分

## **用户自定义的测量**

- 选择X、Y、Z轴的测量对数据进行聚类
- 测量时间、振幅、斜度和面积
- 最多可保存10个包含不同测量的设置
- 对于多描记线数据,测量单个描记线或描记线测量的平均值

## **尖峰分析功能**

尖峰数据的内嵌分析功能包括:

- PSTHs
- 交叉相关
- 间隔直方图
- 速率显示
- 平均频率和瞬时频率
- 尖峰触发求平均值
- 相位直方图

你可以在线或脱机执行这些分析功能、用脚本语言执行进一步的分 析、或将数据导入其他软件,如Matlab。

#### **尖峰监督**

可改变大小的尖峰监督窗口用网格显示尖峰活动,每一个信道一个 格子。

- 最多可显示前40个位于用户定义的范围之内的尖峰
- 从当前取样时间或数据文件里的任何时刻开始检查尖峰活动
- 用鼠标点击打开信道的模板编辑对话框
- 选择显示模式:
	- 3D 尖峰随着时间移开
	- 2D 拉伸所有尖峰
	- 2D 上一个尖峰离开拉伸的尖峰单独显示  $\overline{O}$
- 显示或隐藏复制的主要尖峰信道

## CED **硬件**

Spike2和CED 1401端口一起使用时可以捕捉连续的波形、事件和 标记数据,并且实时对尖峰进行分类排序,生成输出刺激。

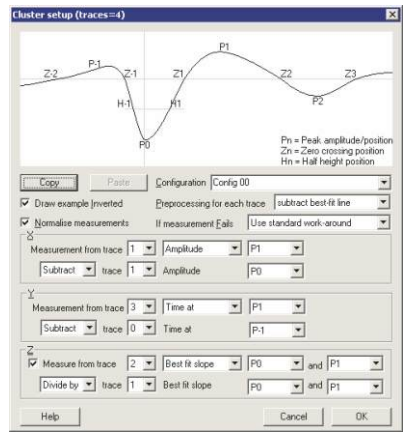

按照用户自定义的测量声称群集

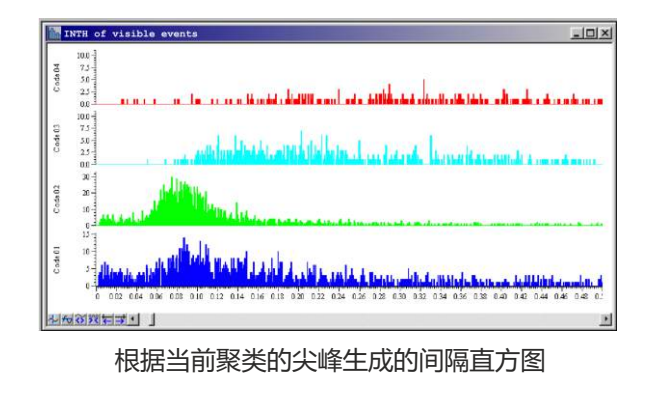

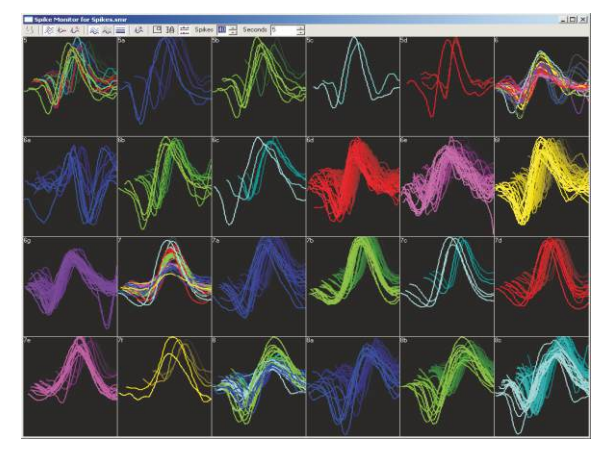

多信道尖峰监视器

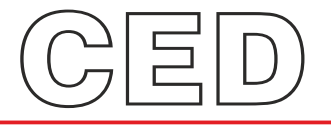

#### **Cambridge Electronic Design Limited**

Technical Centre, 139 Cambridge Road, Milton, Cambridge CB24 6AZ, UK. **Tel:** (01223) 420186 **Email:** info@ced.co.uk **Europe & International Tel:** [44] (0)1223 420186 **USA and Canada Toll free:** 1-800-345-7794 **Distributors in:** Australia, Austria, China, France, Germany, Israel, Italy, Japan, Switzerland & Turkey

www.ced.co.uk